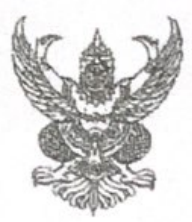

ประกาศกรมส่งเสริมการปกครองท้องถิ่น เรื่อง ประชาสัมพันธ์คู่มือการให้บริการประชาชนของศูนย์บริการข้อมูลข่าวสาร กรมส่งเสริมการปกครองท้องถิ่น

ด้วยกรมส่งเสริมการปกครองท้องถิ่นได้จัดทำคู่มือการให้บริการประชาชนของศูนย์บริการ ข้อมูลข่าวสาร กรมส่งเสริมการปกครองท้องถิ่น โดยมีวัตถุประสงค์เพื่อให้ประชาชนได้ทราบสิทธิตามพระราชบัญญัติ ข้อมูลข่าวสารของราชการ พ.ศ. ๒๕๔๐ รวมทั้งขั้นตอน ระยะเวลา และช่องทางในการขอรับบริการ จากศูนย์บริการข้อมูลข่าวสาร กรมส่งเสริมการปกครองท้องถิ่น อันเป็นการส่งเสริมให้ประชาขนสามารถเข้าถึง ข้อมูลข่าวสารที่อยู่ในความครอบครองหรือควบคุมดูแลของกรมส่งเสริมการปกครองท้องถิ่นได้โดยง่าย สะดวก และมีความซัดเจน อีกทั้งเป็นการวางมาตรฐานการปฏิบัติงานของศูนย์บริการข้อมูลช่าวสาร กรมส่งเสริม การปกครองท้องถิ่น ในการให้บริการแก่ประชาชนที่มาติดต่อขอรับบริการจากศูนย์บริการข้อมูลข่าวสาร กรมส่งเสริมการปกครองท้องถิ่น รายละเอียดปรากฏตามคู่มือการให้บริการประชาชนของศูนย์บริการข้อมูลข่าวสาร กรมส่งเสริมการปกครองท้องถิ่น แนบท้ายประกาศนี้ หรือดาวน์โหลดได้ทางเว็บไซต์กรมส่งเสริมการปกครองท้องถิ่น www.dla.go.th หรือสแกน QR Code ที่ปรากฏท้ายประกาศนี้

จึงประกาศให้ทราบโดยทั่วกัน

ประกาศ ณ วันที่ ได้ต่ำมีนาคม พ.ศ. ไคส ๖๖

M

(นายขจร ศรีชวโนทัย) อธิบดีกรมส่งเสริมการปกครองท้องถิ่น

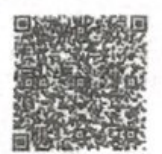

คู่มือการให้บริการประชาชน ของศูนย์บริการข้อมูลข่าวสาร สถ.

# คู่มือการนำข้อมูลเข้าสู่ระบบ "ศูนย์ข้อมูลข่าวสารอิเล็กทรอนิกส์"

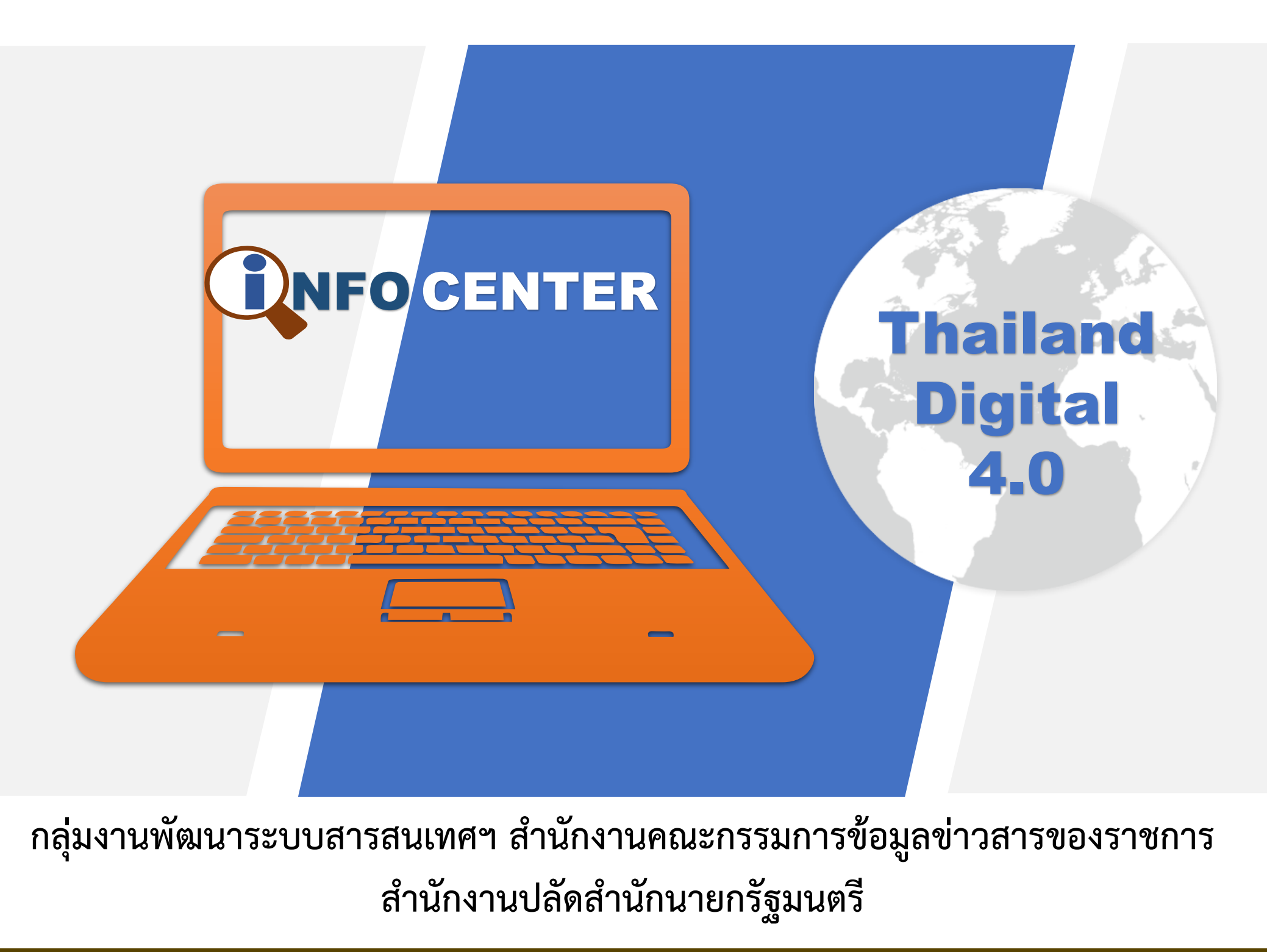

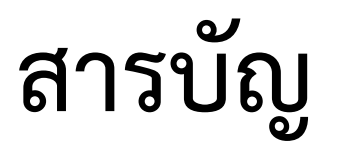

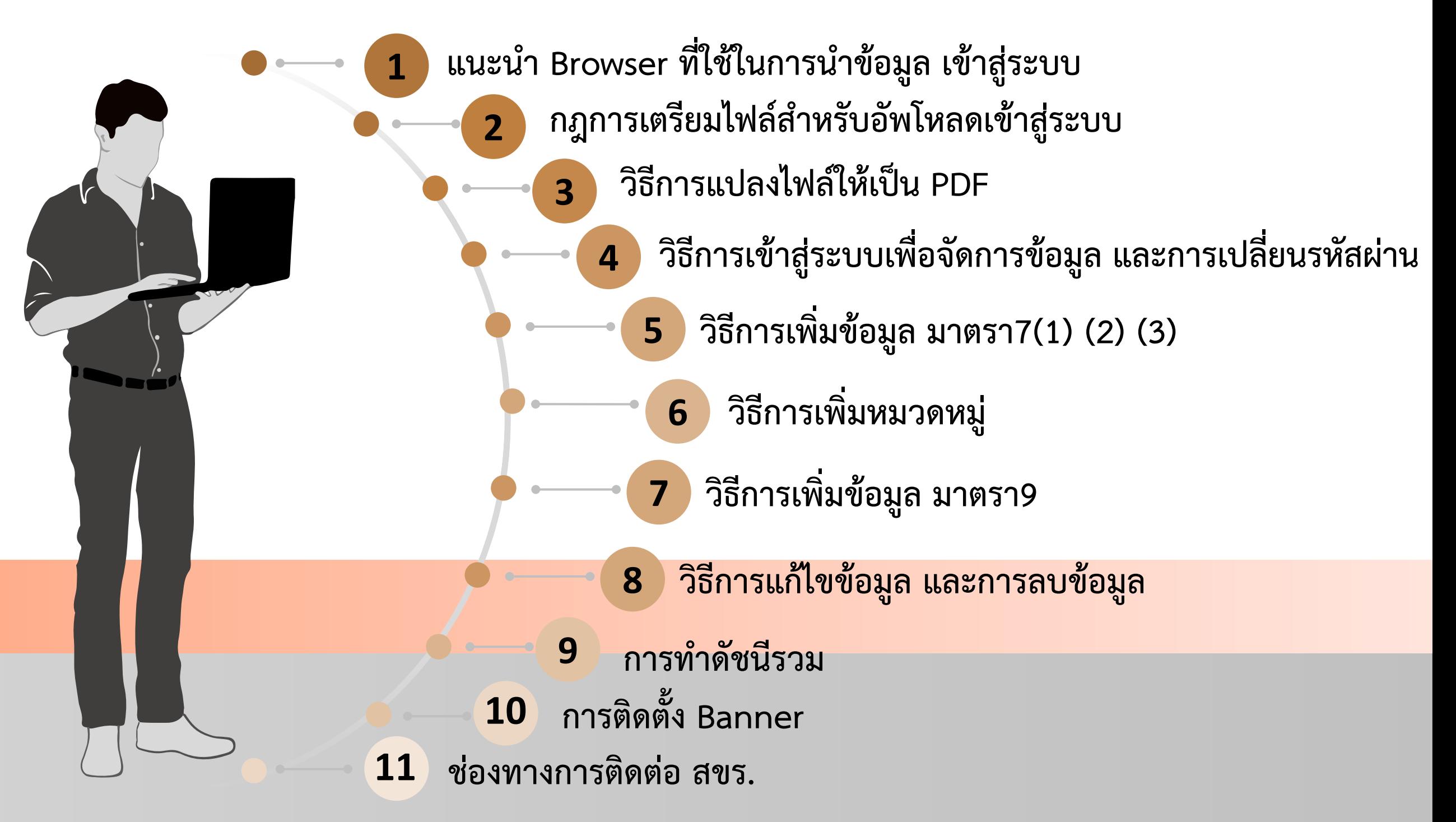

## **1. แนะน า Browser ที่ใช้ในการน าข้อมูล เข้าสู่ระบบ**

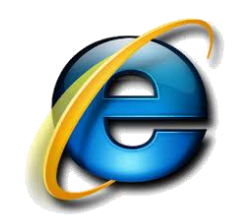

#### **Internet Explorer**

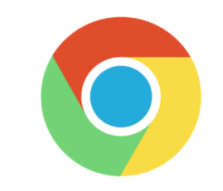

#### **Google Chrome**

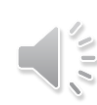

#### 2. กฎการเตรียมไฟล์สำหรับอัพโหลดเข้าสู่ระบบ

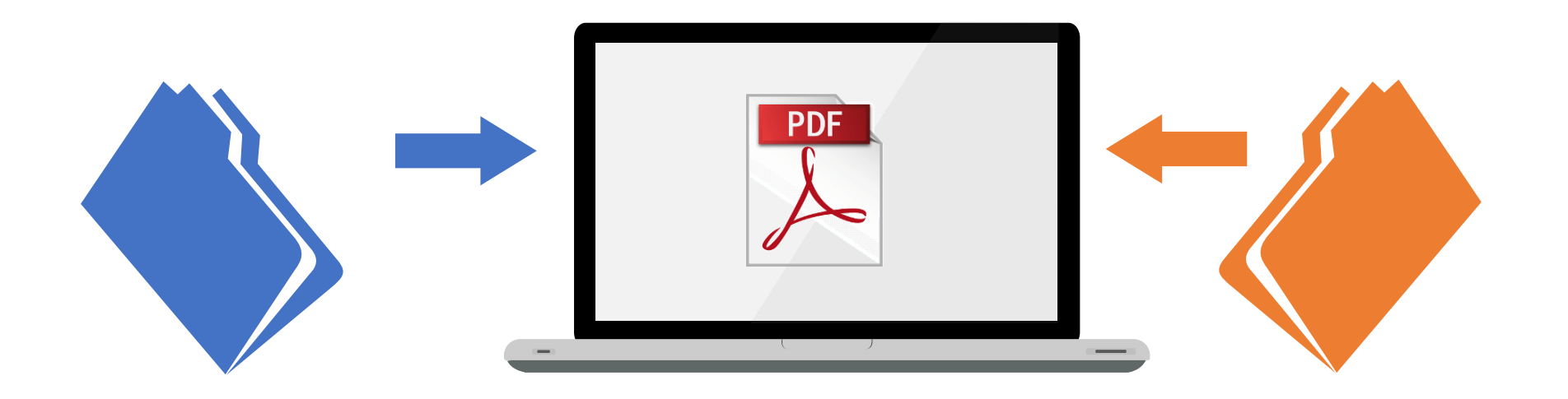

- 1. ไฟล์จะต้องมีนามสกุล .pdf \*\*ยกเว้นหัวข้อข่าวประชาสัมพันธ์สามารถแนบไฟล์ที่เป็นรูป .jpg ได้
- 2. ห้ามตั้งชื่อไฟล์ยาวเกินไป
- 3. ไม่ควรนำไฟล์ที่อัพโหลดไว้ในซับโฟลเดอร์ ที่ซ้อนมากเกินไป

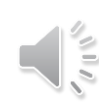

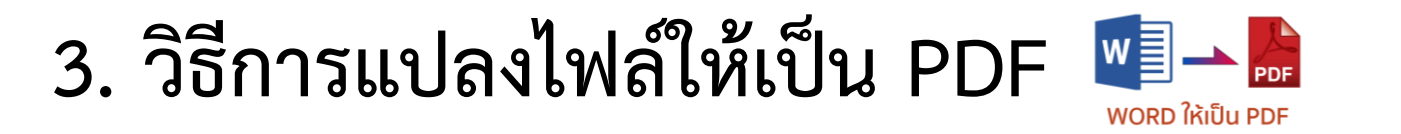

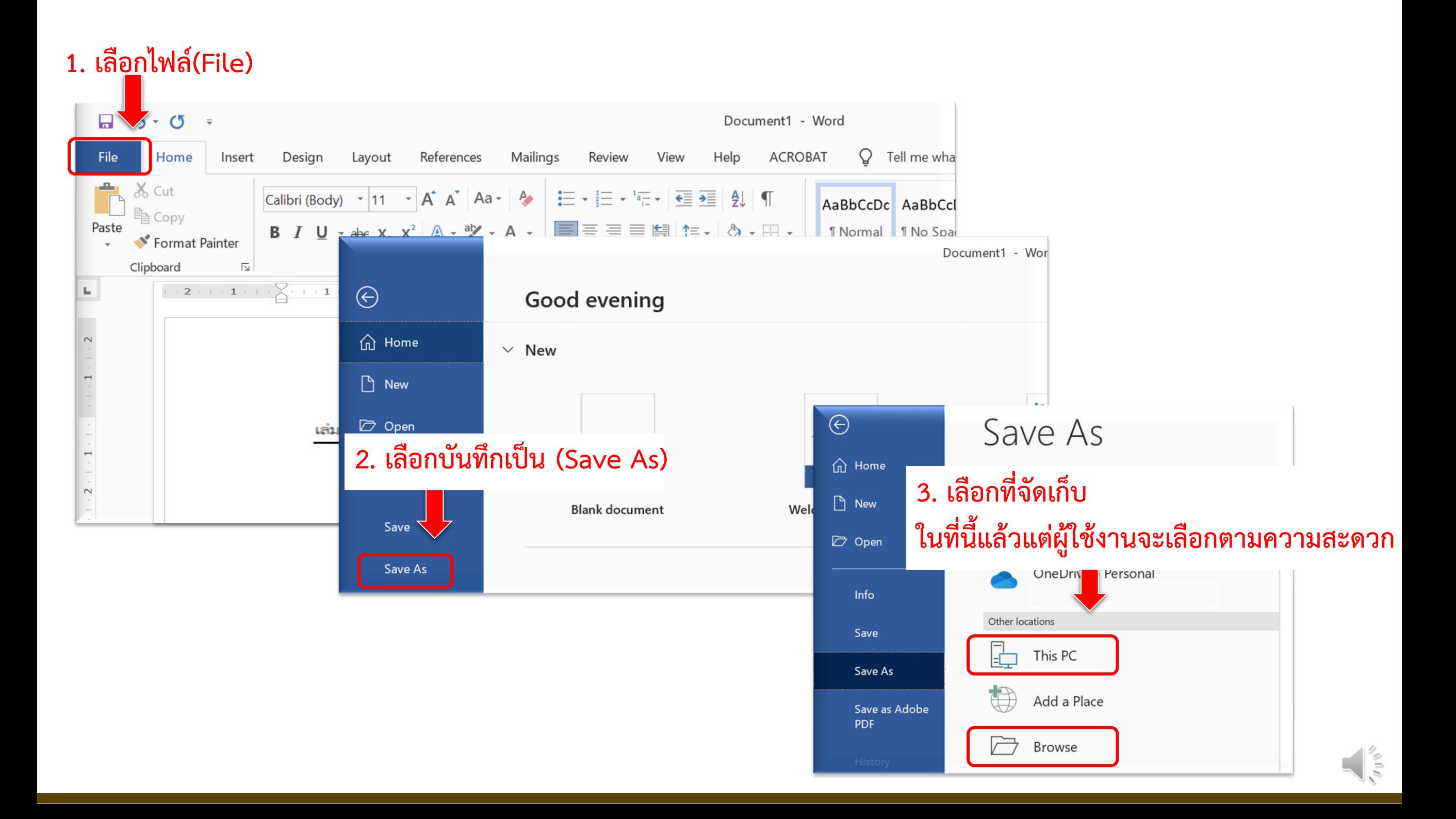

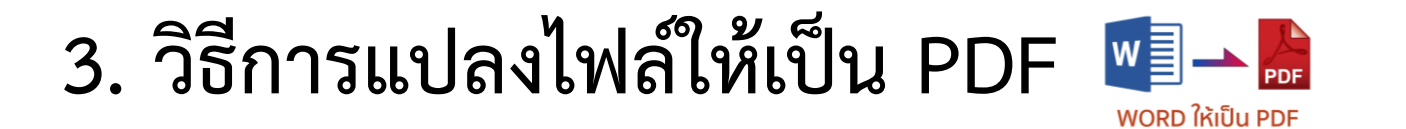

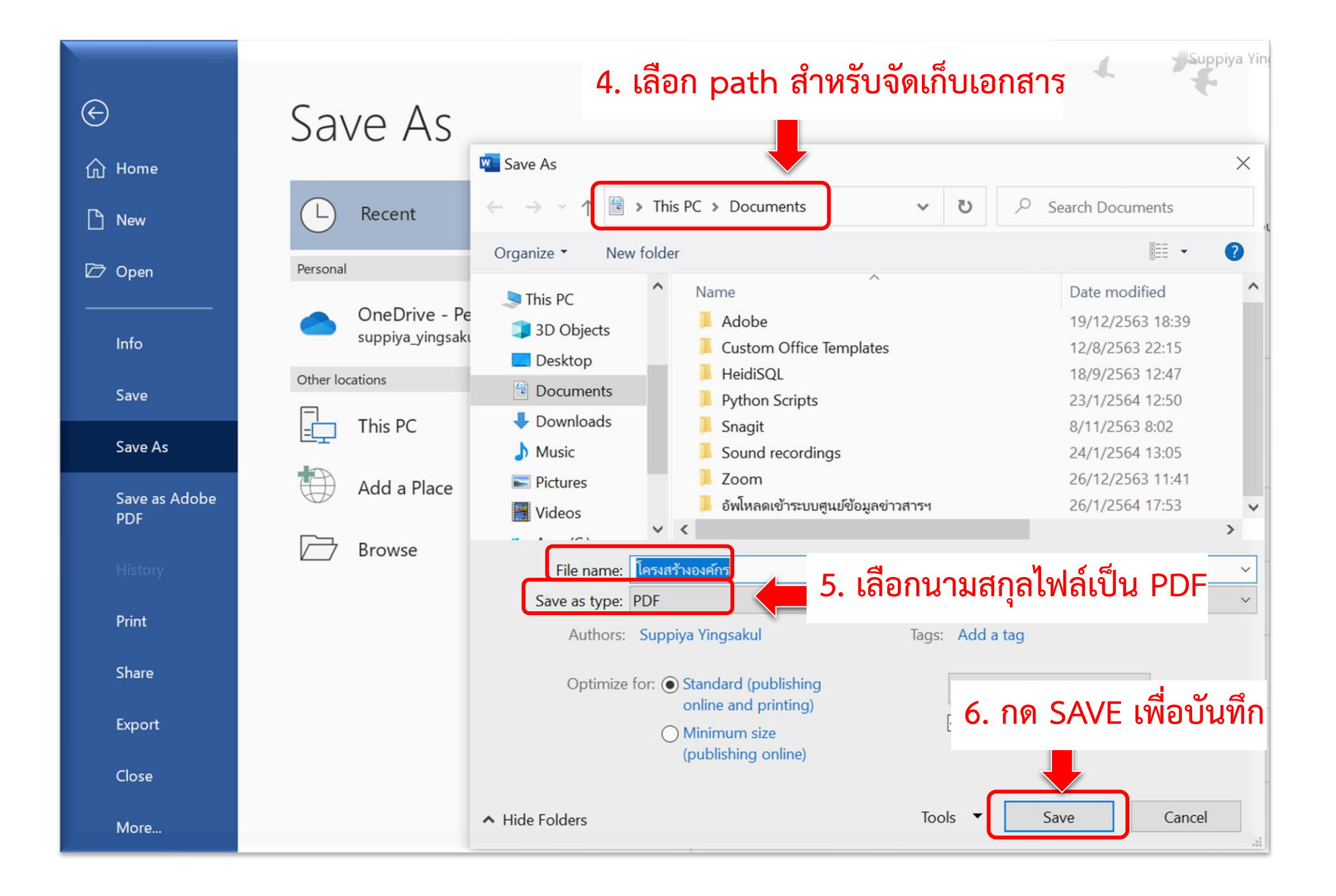

### **4. วิธีการเข้าสู่ระบบเพื่อจัดการข้อมูล และการเปลี่ยนรหัสผ่าน**

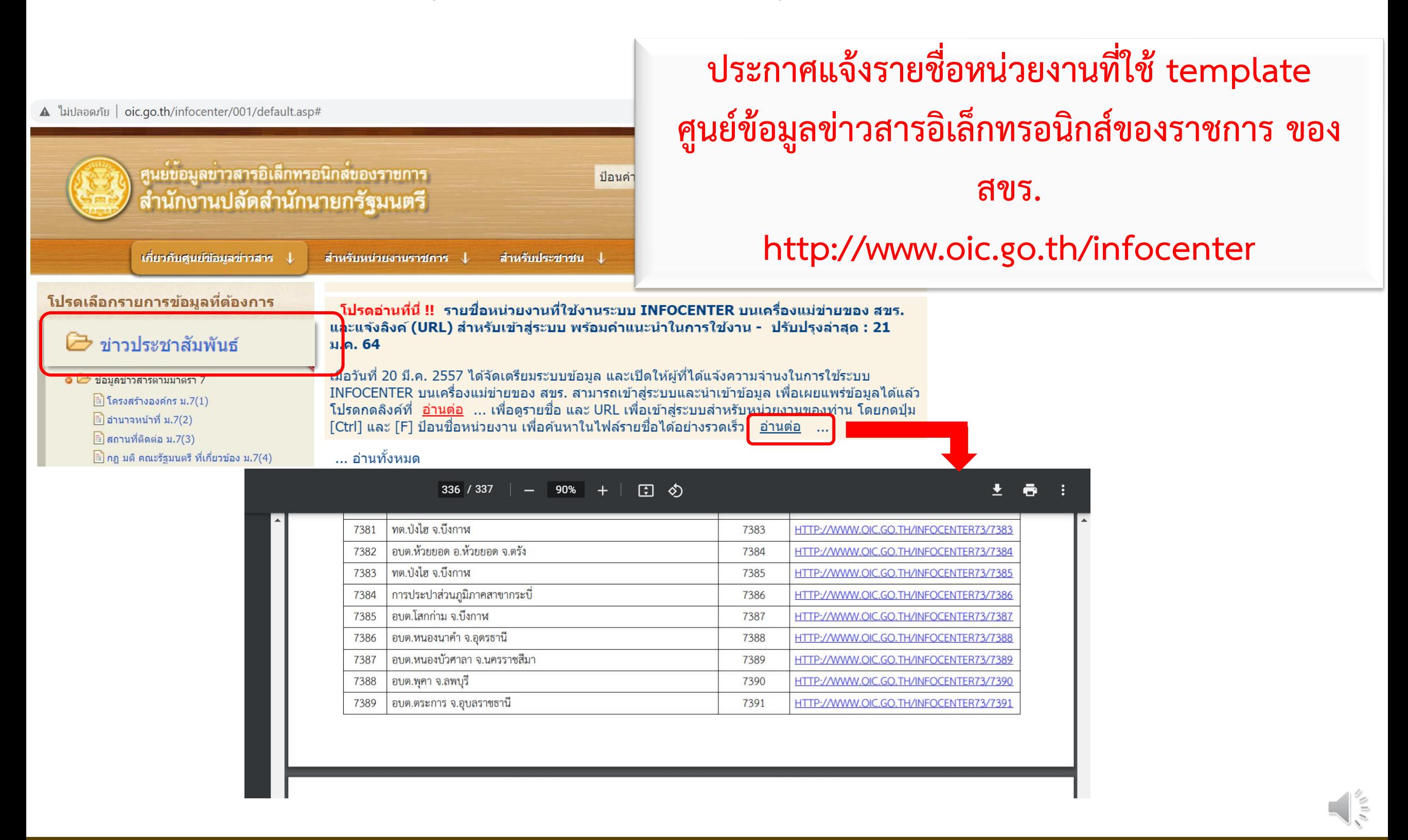

## **4. วิธีการเข้าสู่ระบบเพื่อจัดการข้อมูล และการเปลี่ยนรหัสผ่าน**

#### **วิธีการเข้าสู่ระบบเพื่อจัดการข้อมูล**

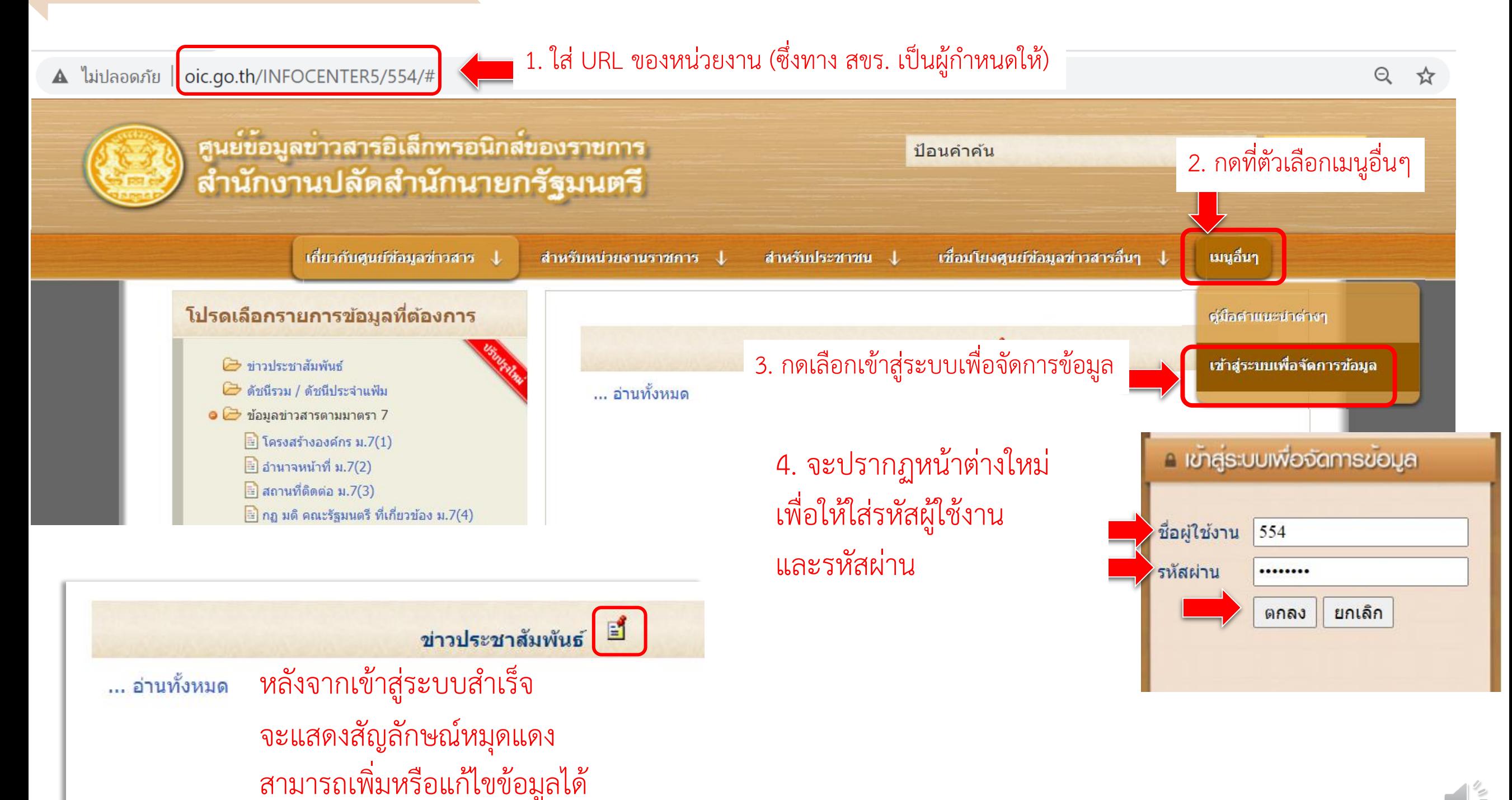

### **4. วิธีการเข้าสู่ระบบเพื่อจัดการข้อมูล และการเปลี่ยนรหัสผ่าน**

#### **วิธีการเปลี่ยนรหัสผ่าน**

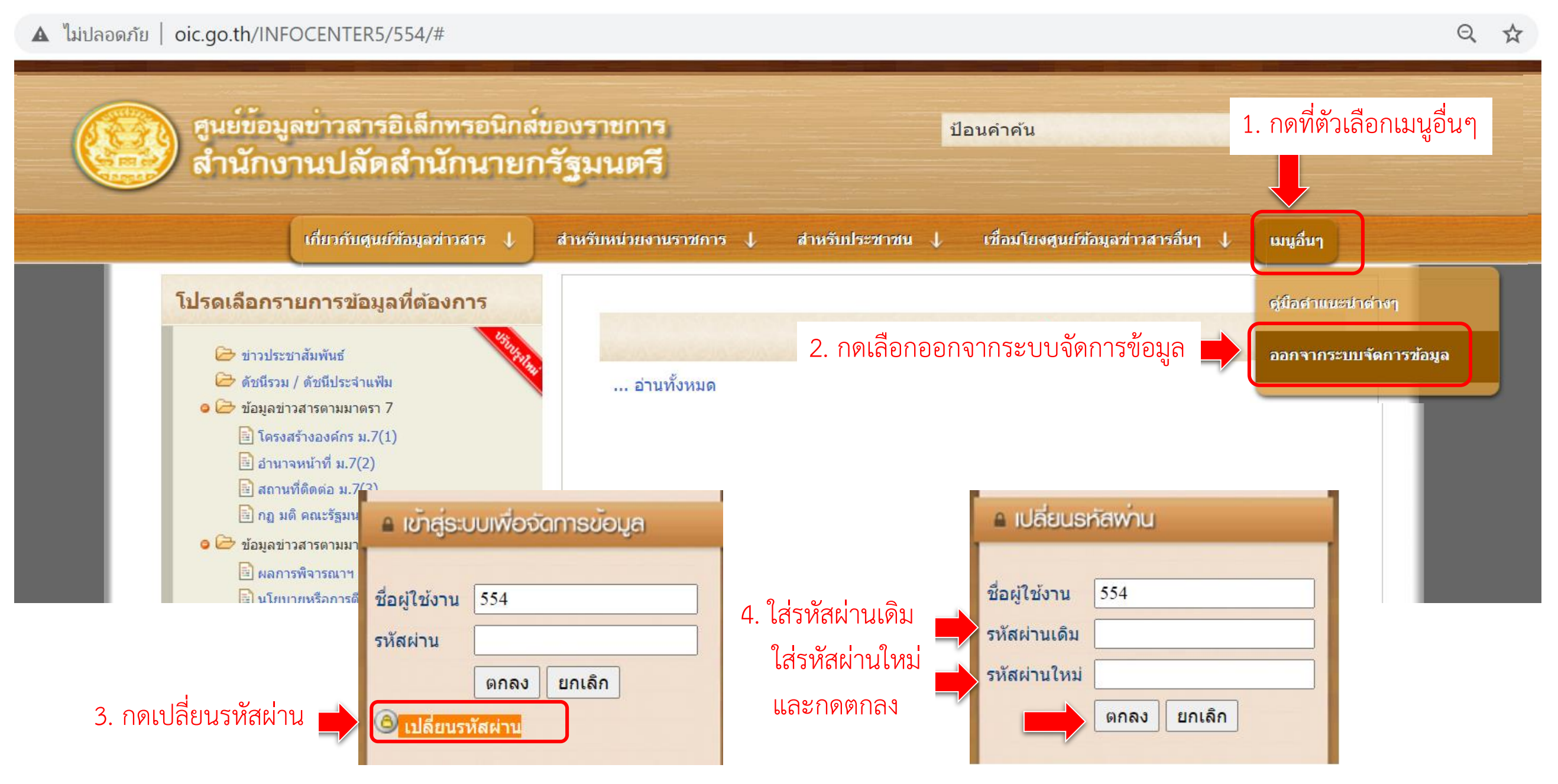

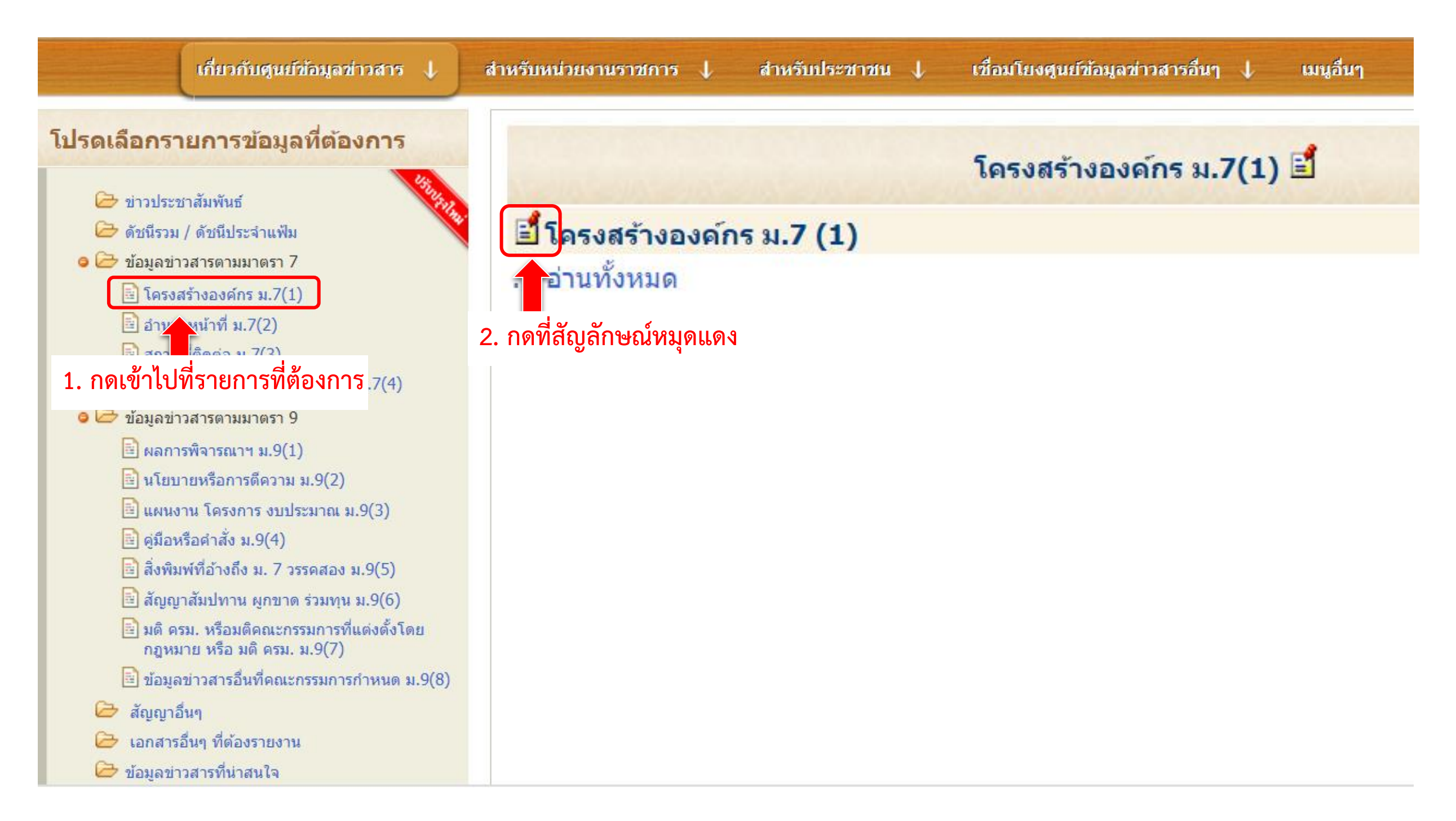

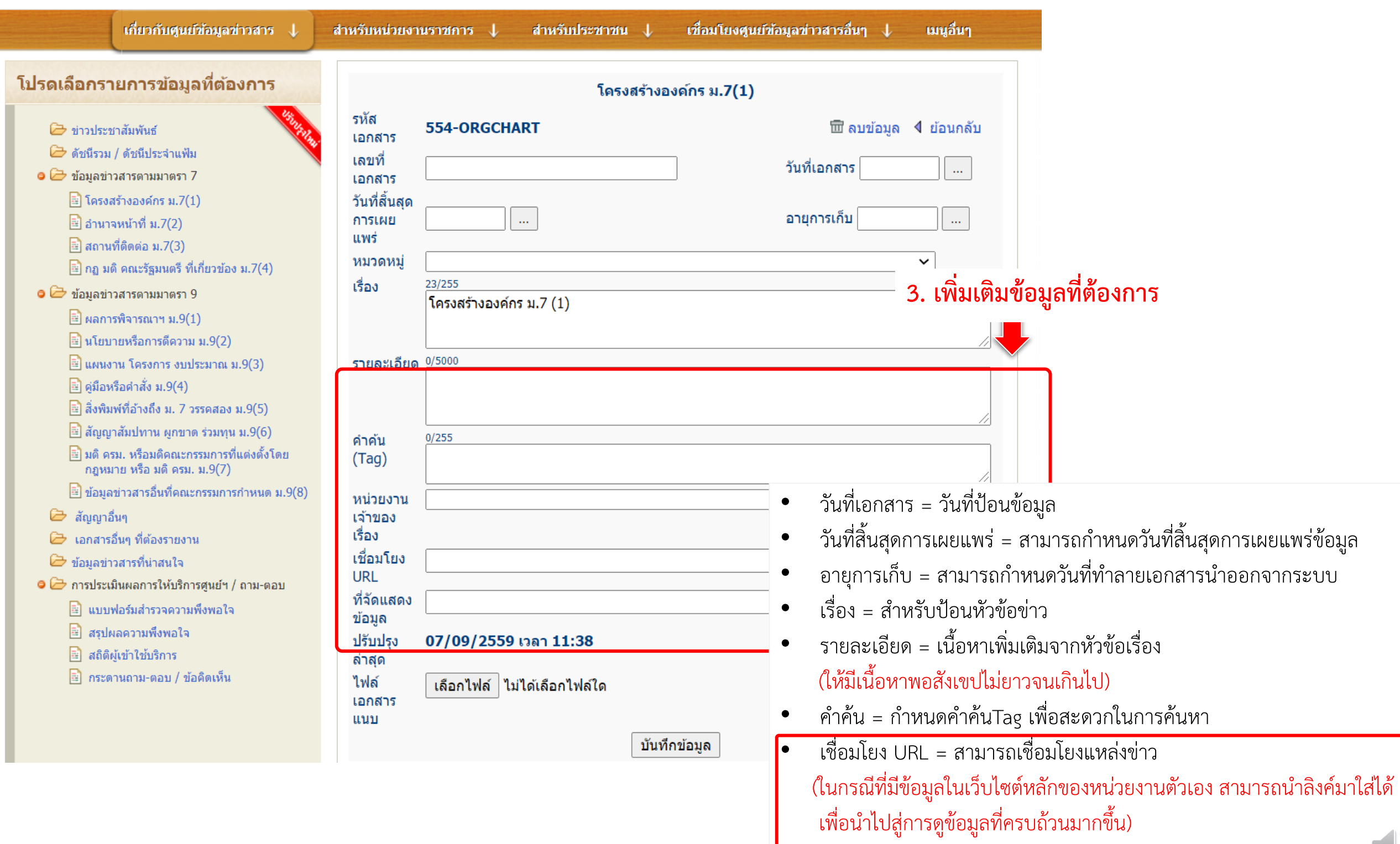

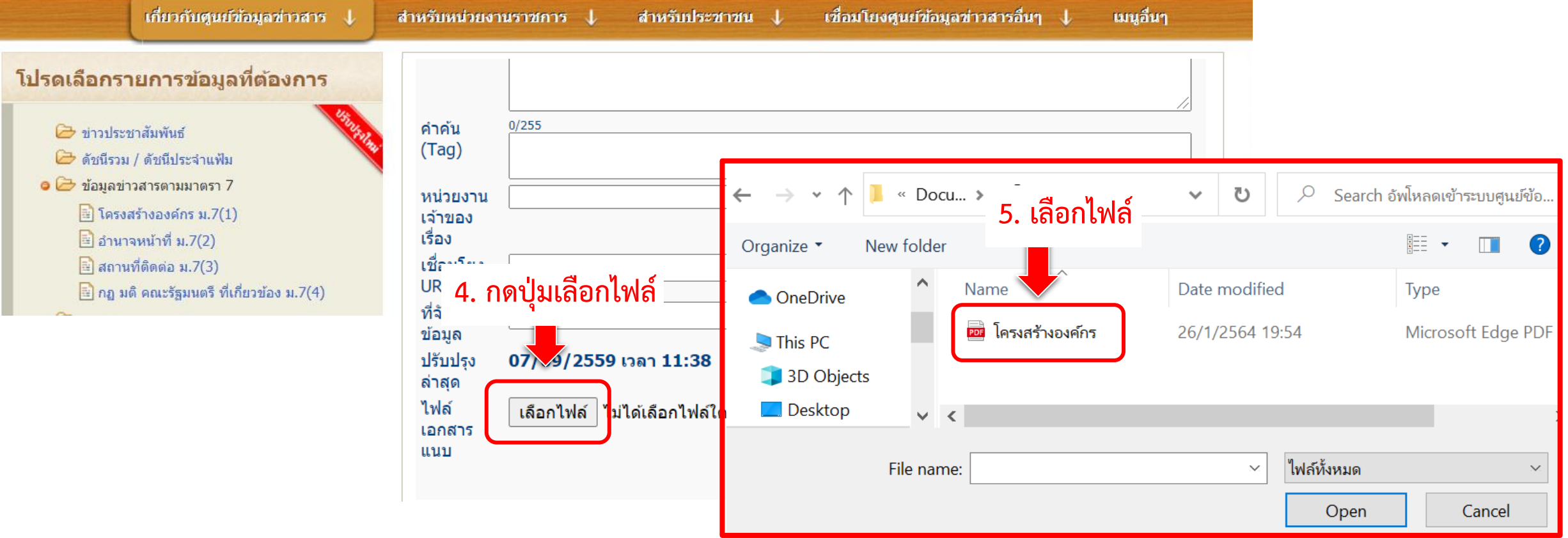

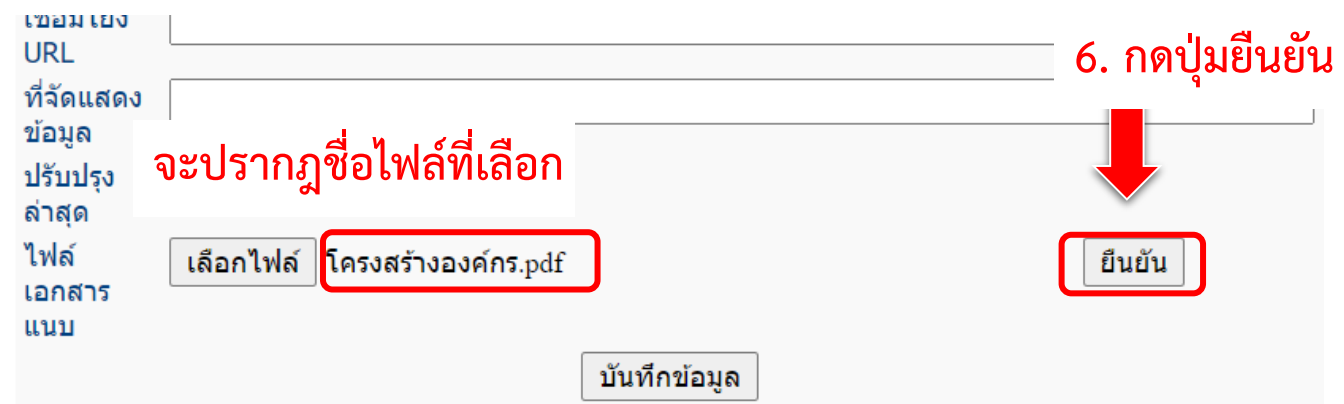

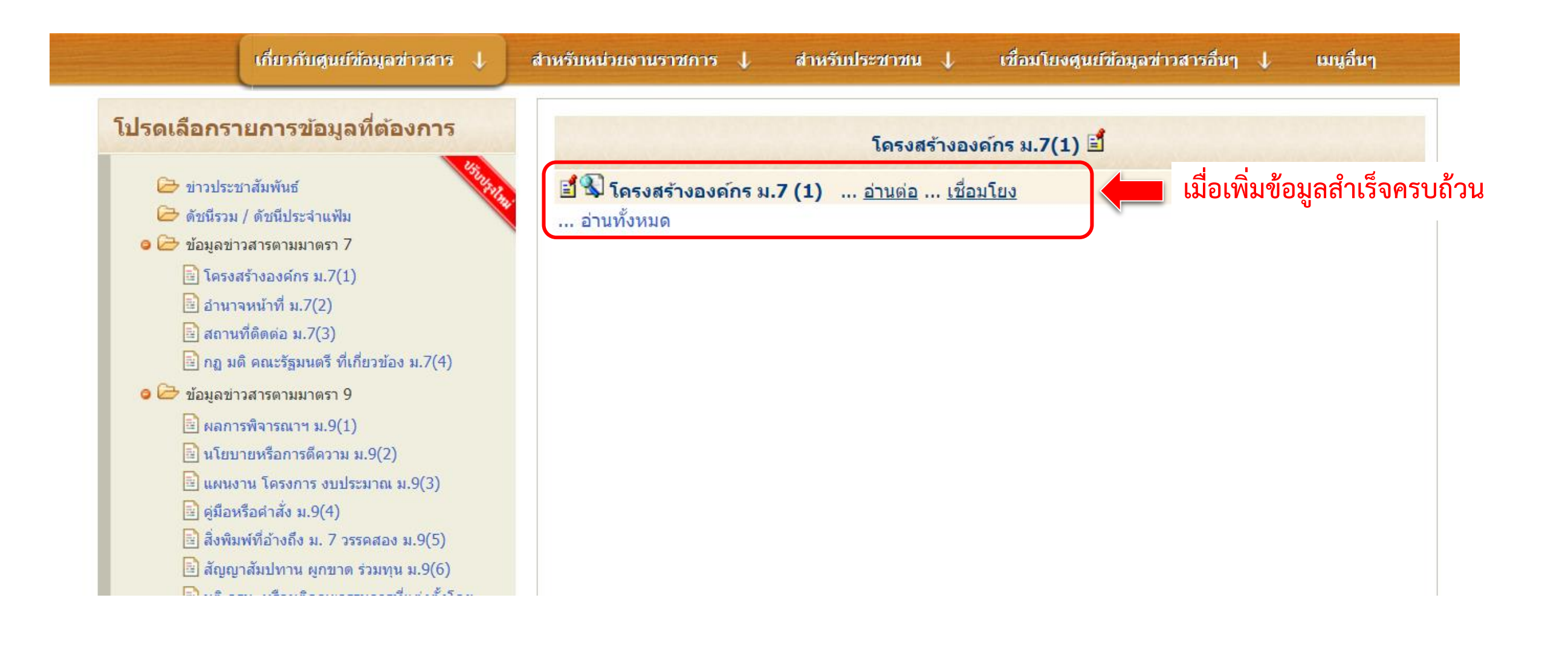

# **6. วิธีการเพิ่มหมวดหมู่**

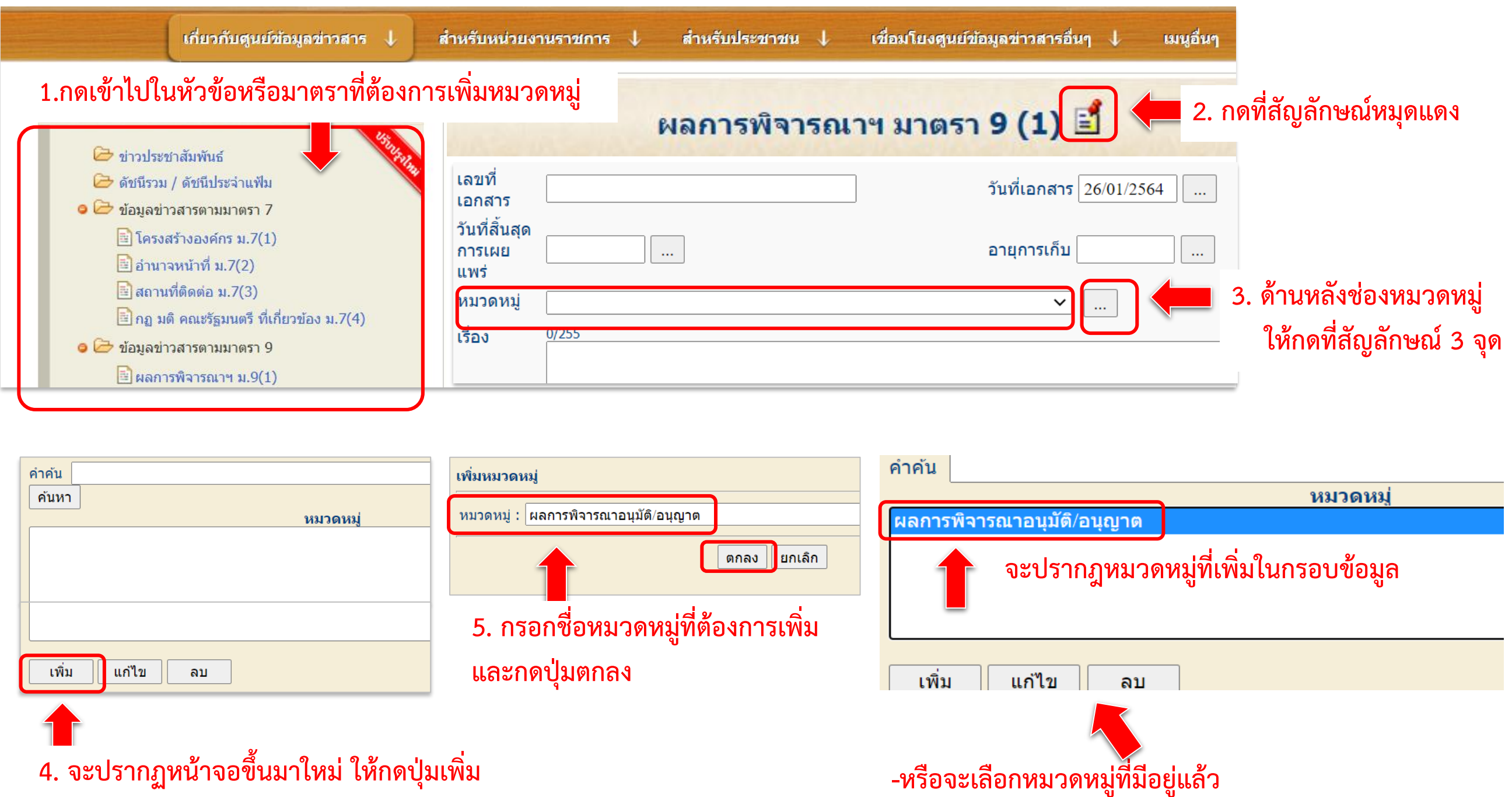

**กดปุ่มแก้ไข เพื่อเปลี่ยนแปลงชื่อ หรือ กดปุ่มลบ เพื่อลบ**

 $\frac{1}{\sqrt{2}}$ 

## **6. วิธีการเพิ่มหมวดหมู่**

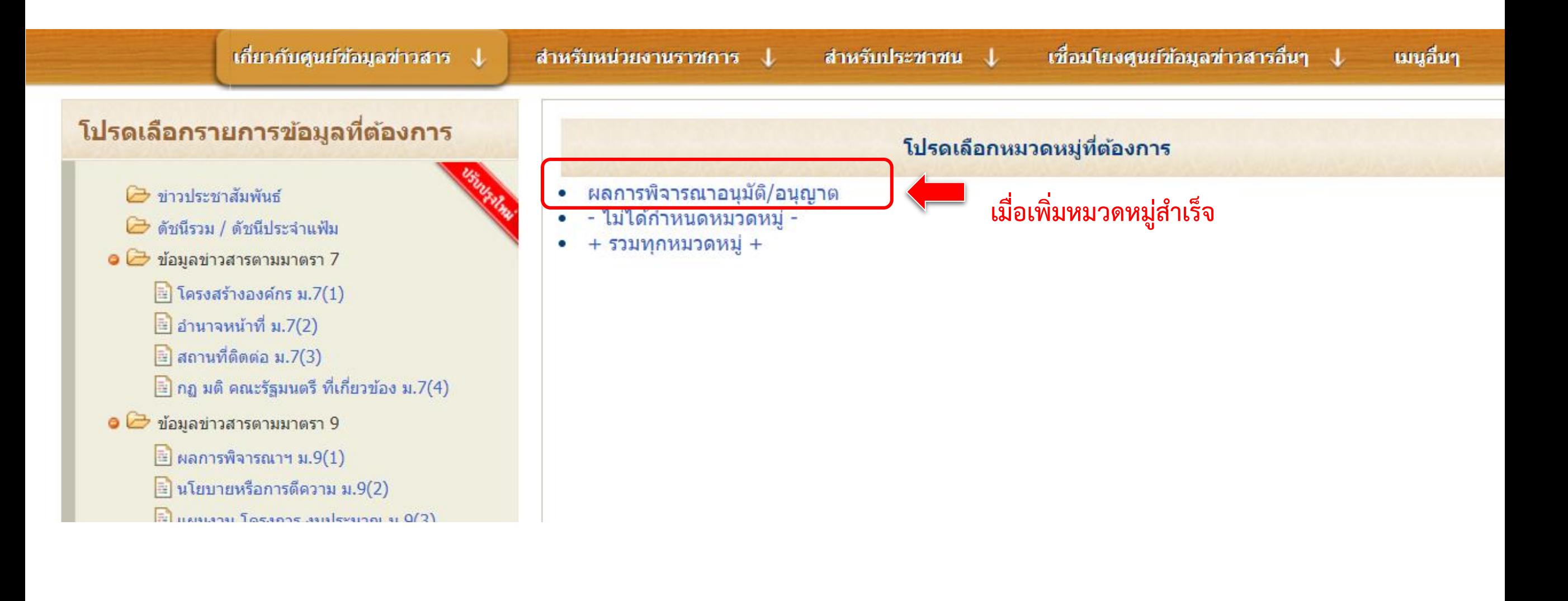

### **6. วิธีการเพิ่มหมวดหมู่**

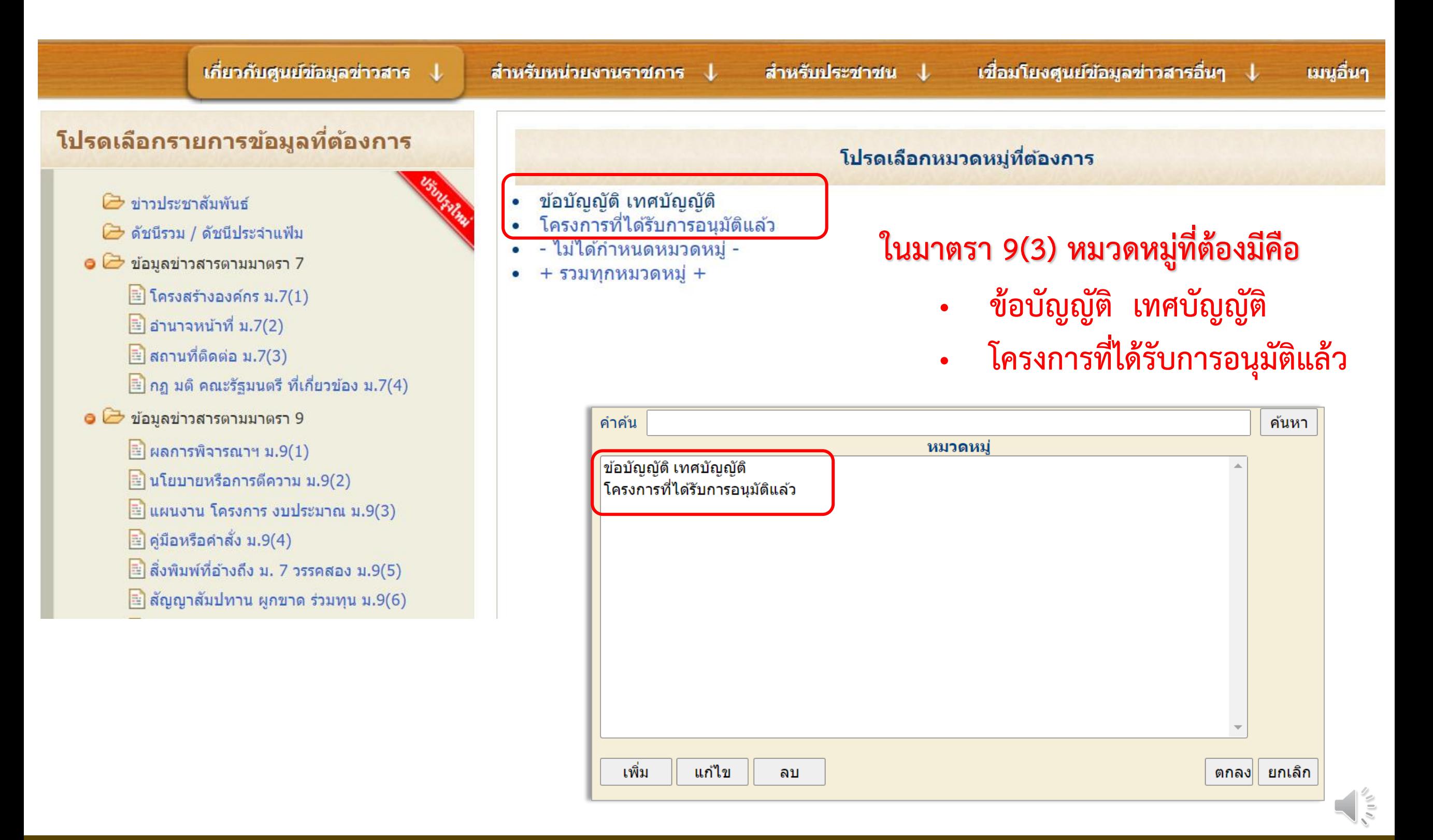

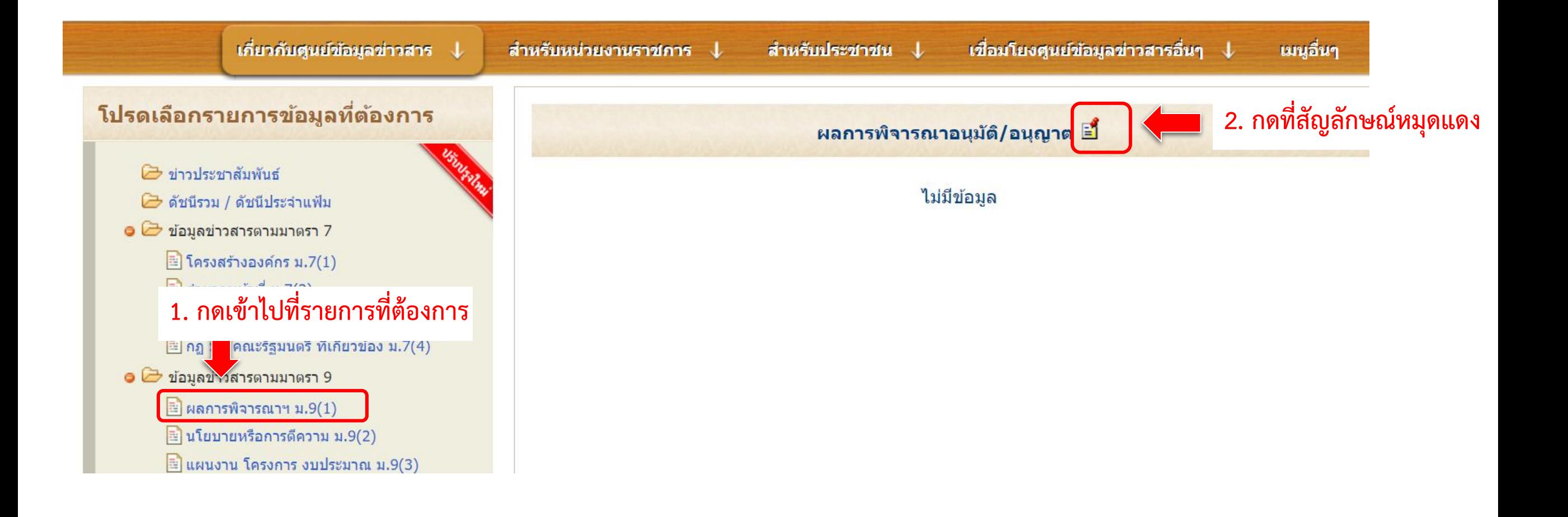

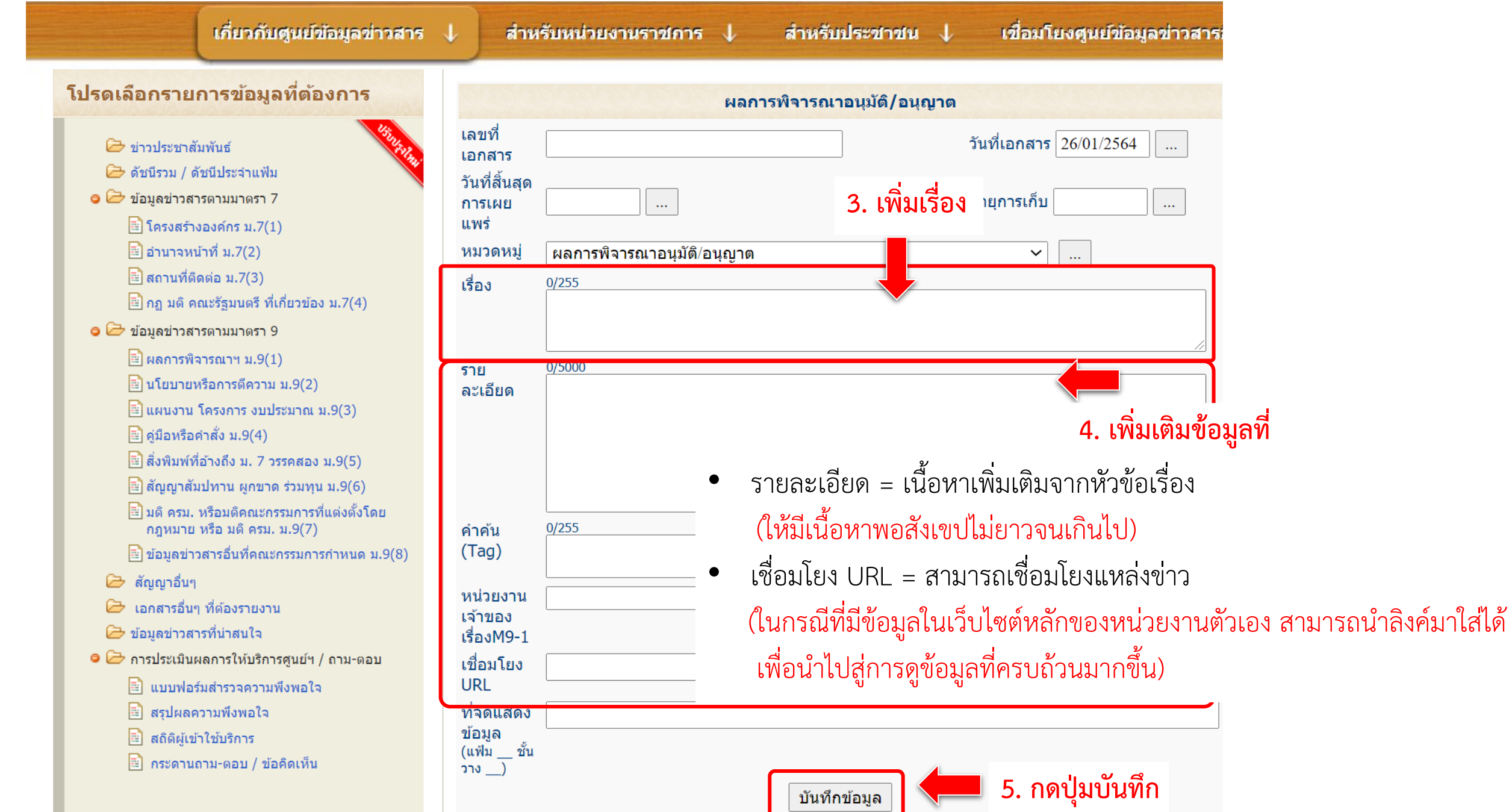

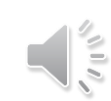

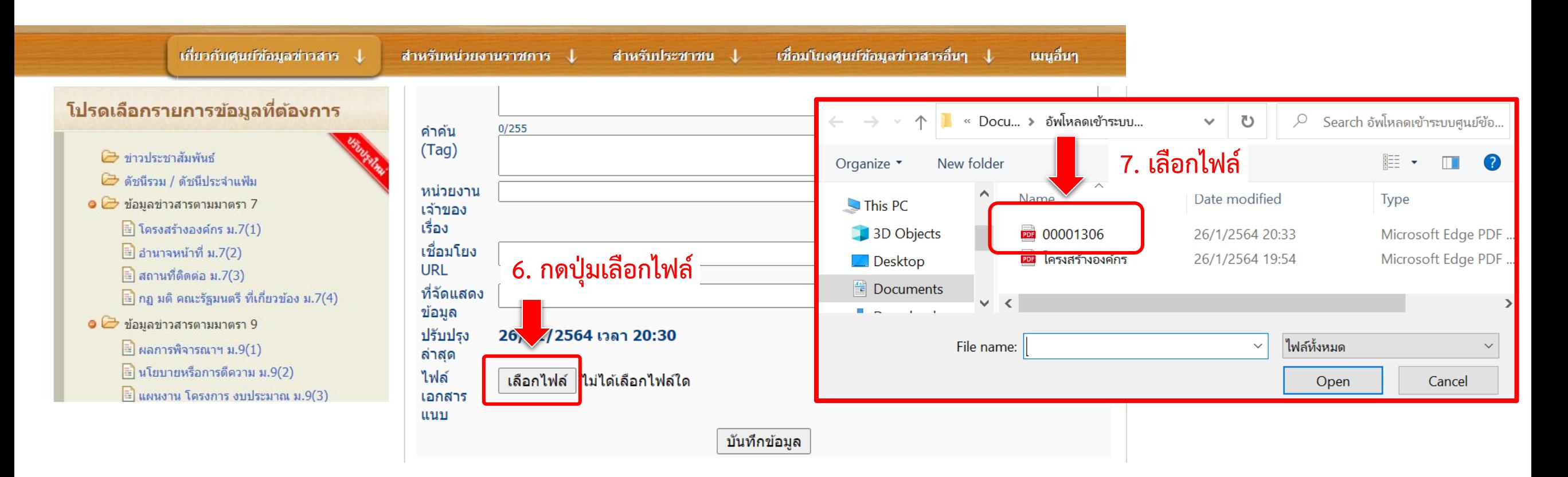

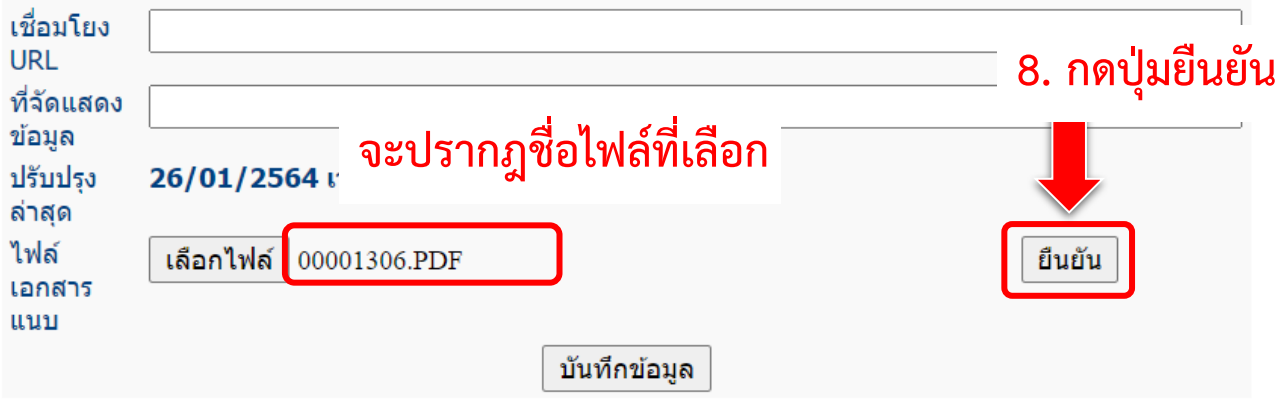

#### **กรณีไม่มีข้อมูล**

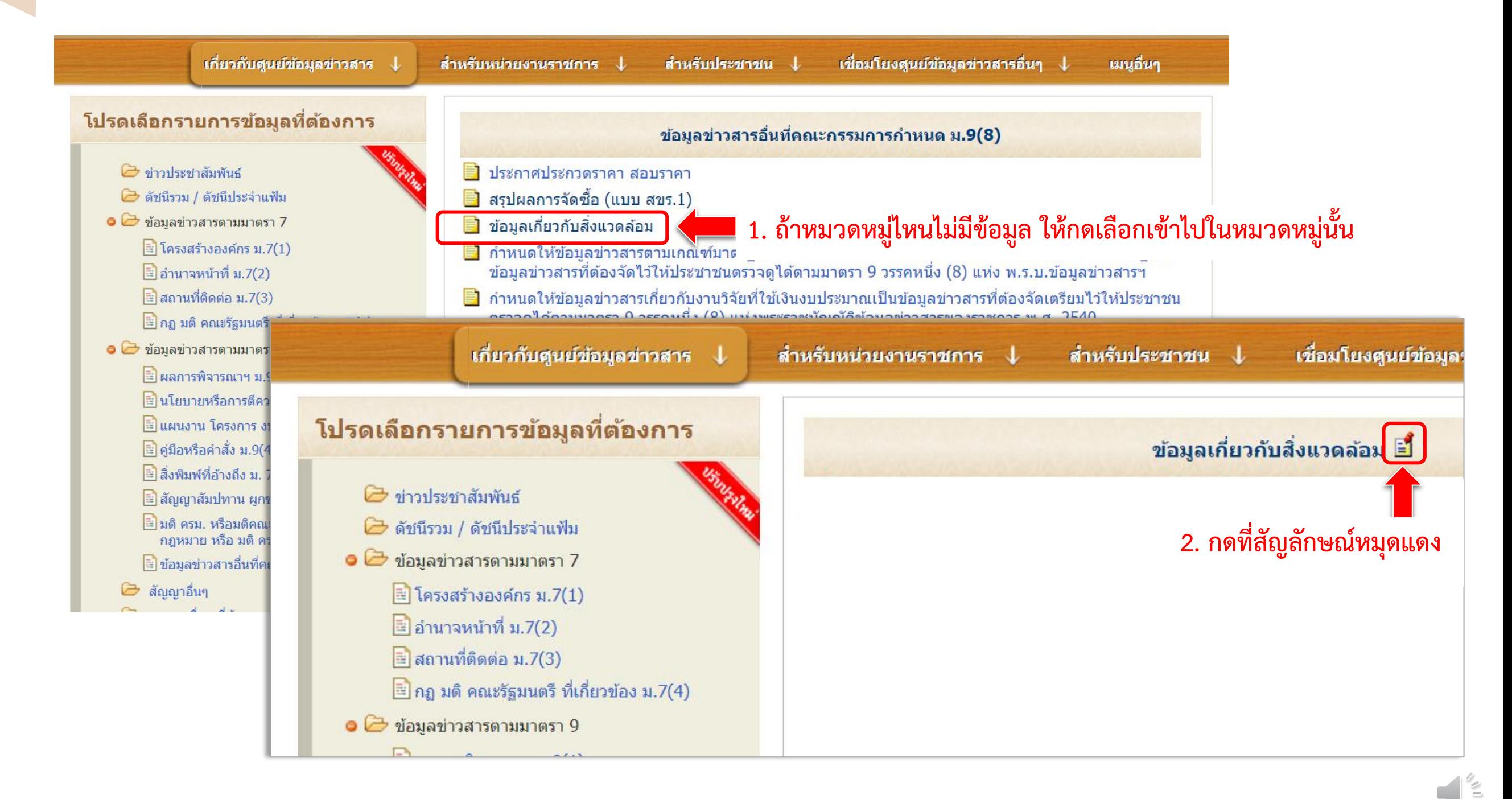

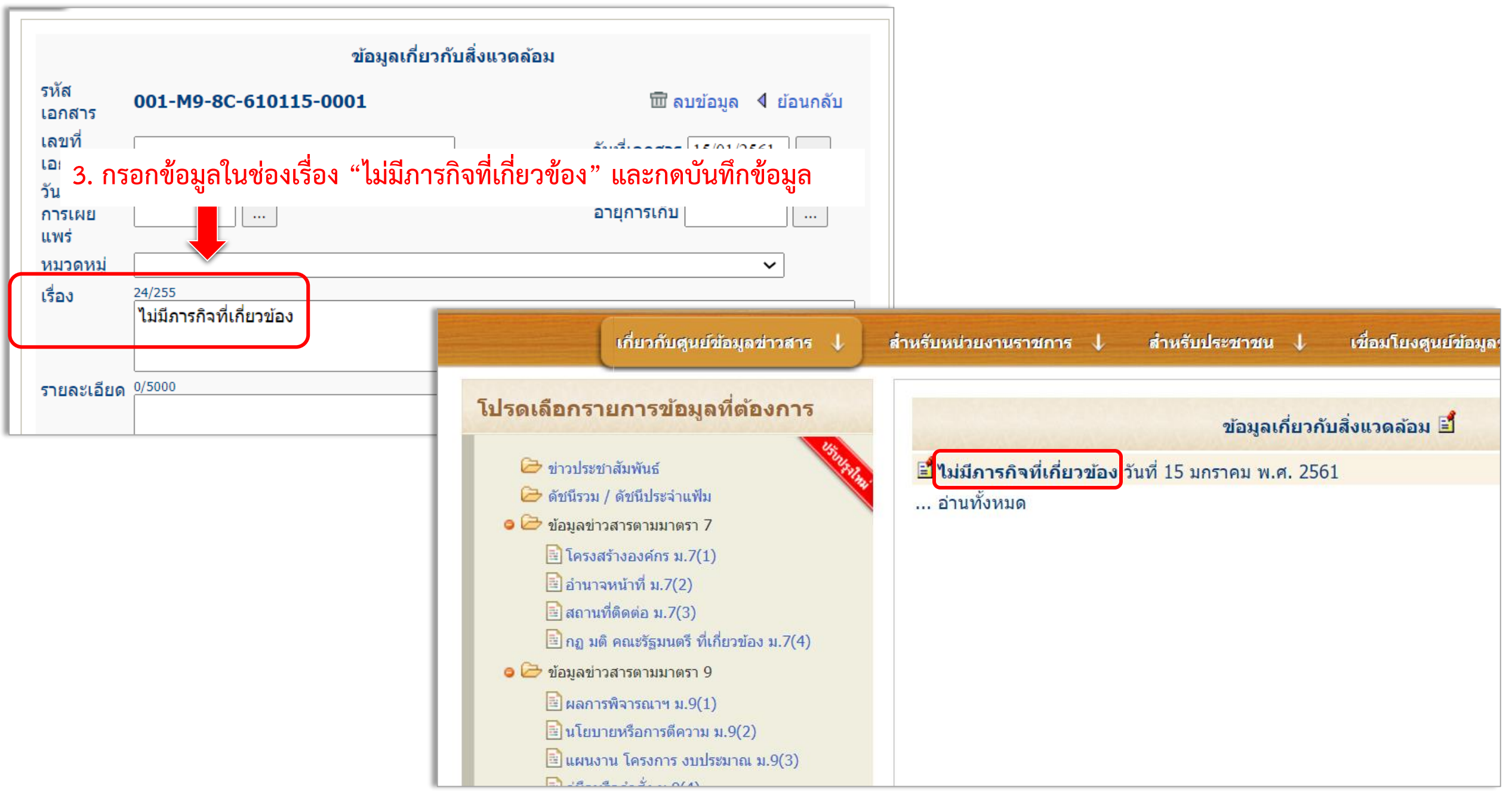

#### **การแก้ไขข้อมูล**

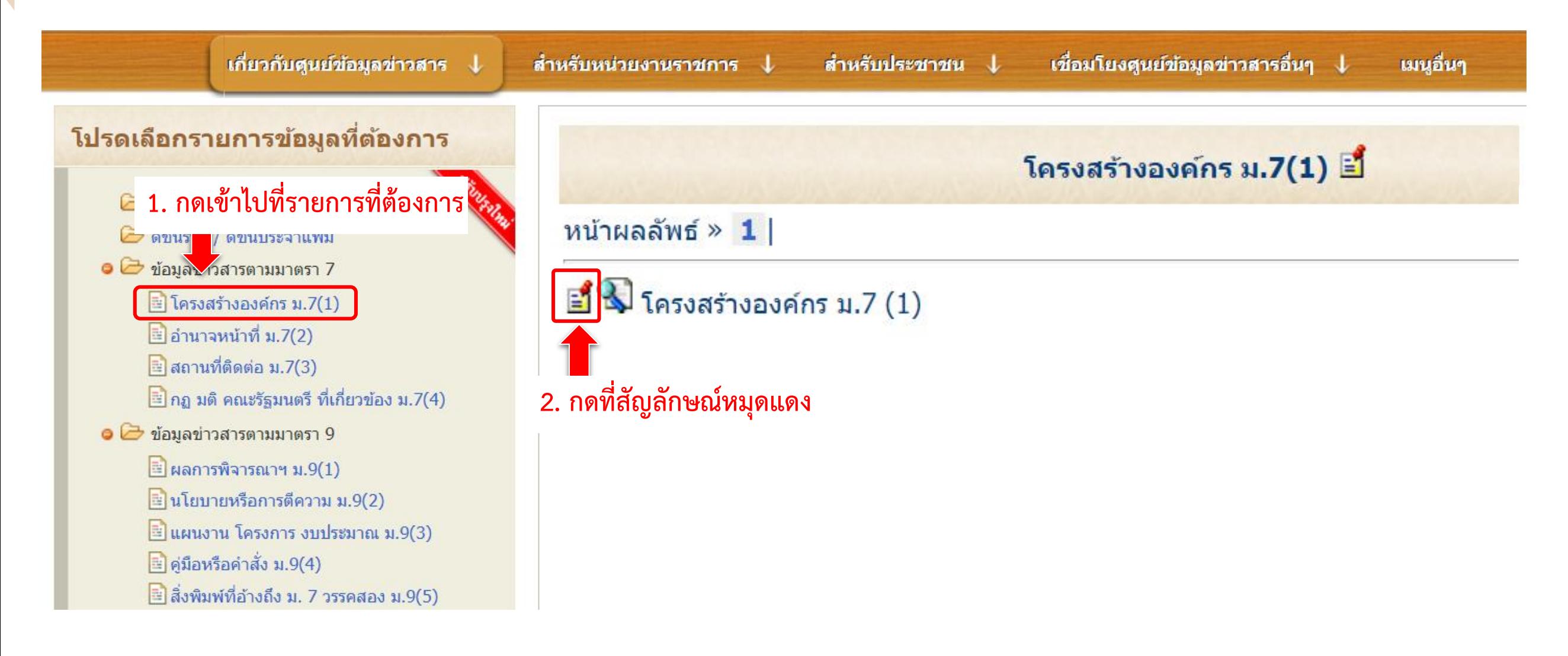

#### **การแก้ไขข้อมูล**

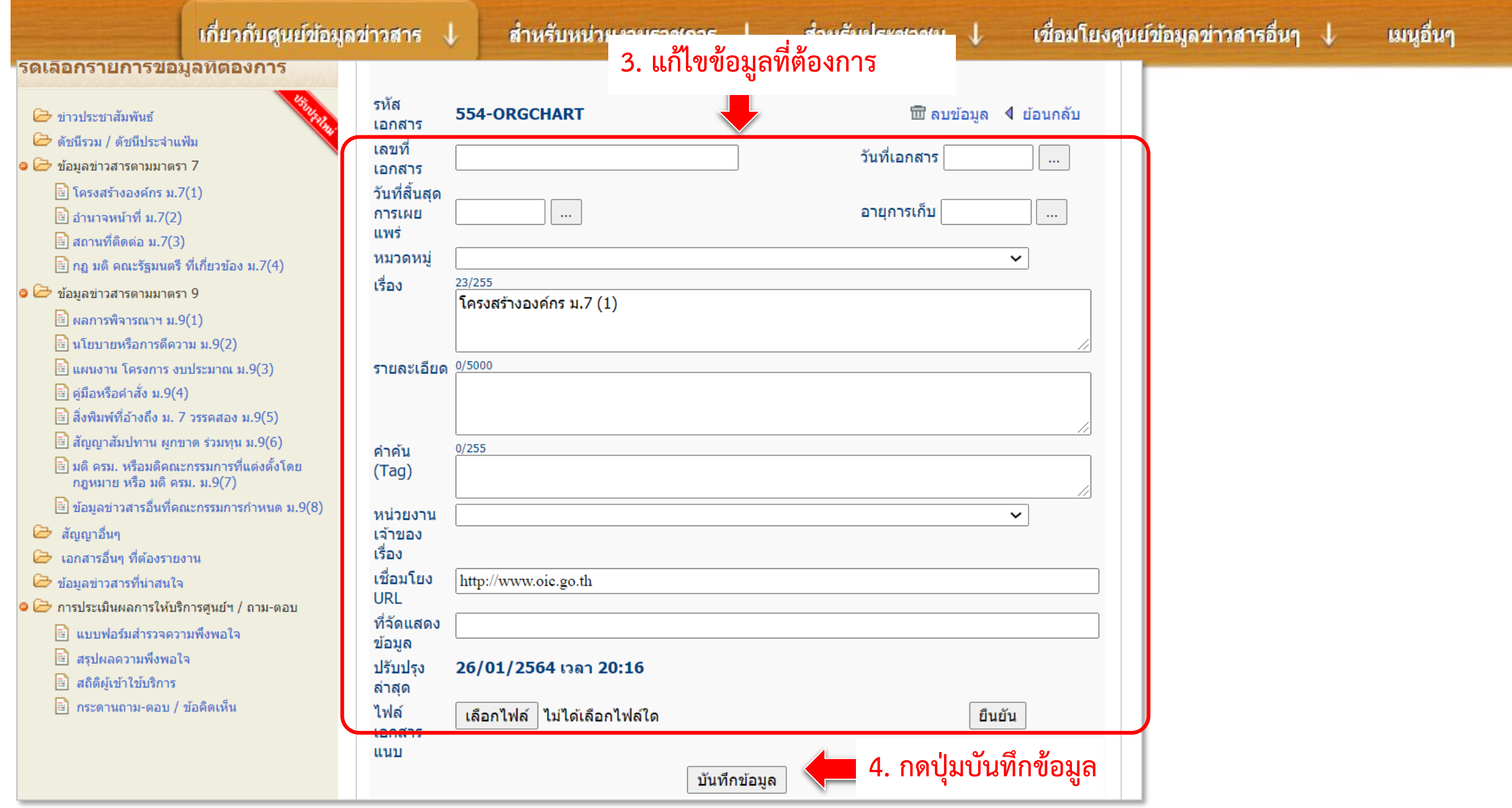

#### **การลบข้อมูล (กรณีลบรายการ)**

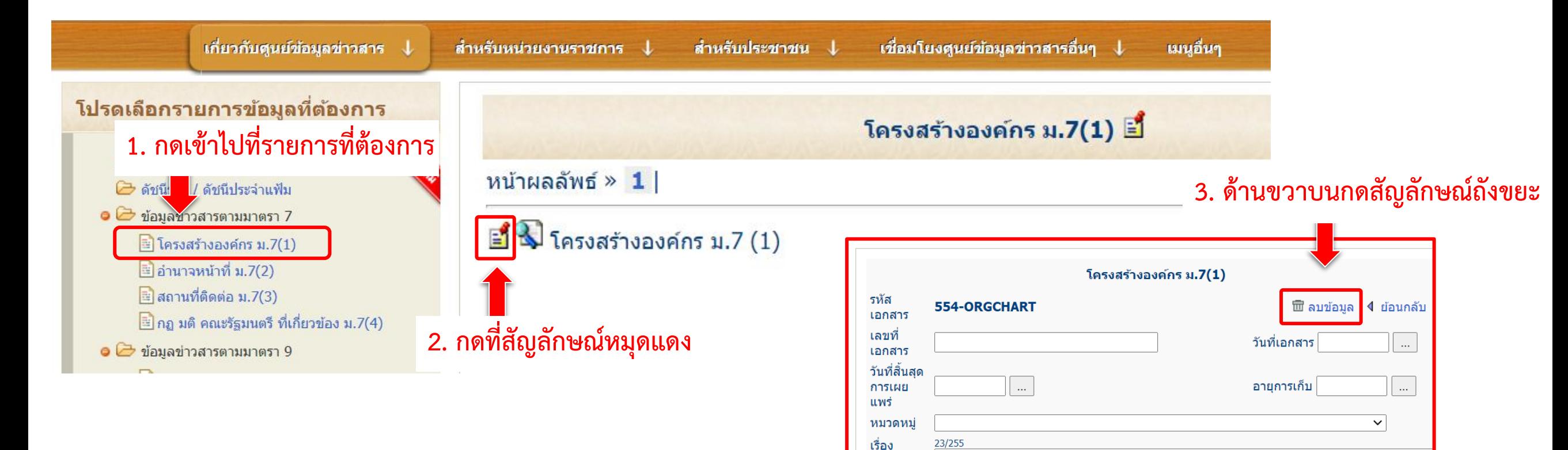

**\*\* ถ้าเป็นข้อมูลมาตรา 7 (1) (2) (3) ไม่อนุญาตให้ลบ เพราะถ้าจะเพิ่มข้อมูลใหม่ ระบบจะปรากฏ Message Box แจ้ง ว่า ผู้ใช้จะต้องประสานงานเข้ามาที่ สขร. เพื่อต้องการเพิ่ม \*\***

www.oic.go.th บอกว่า

Error : ไม่พบแฟ้ม ORGCHART โปรดแจ้งผัดแลระบบ

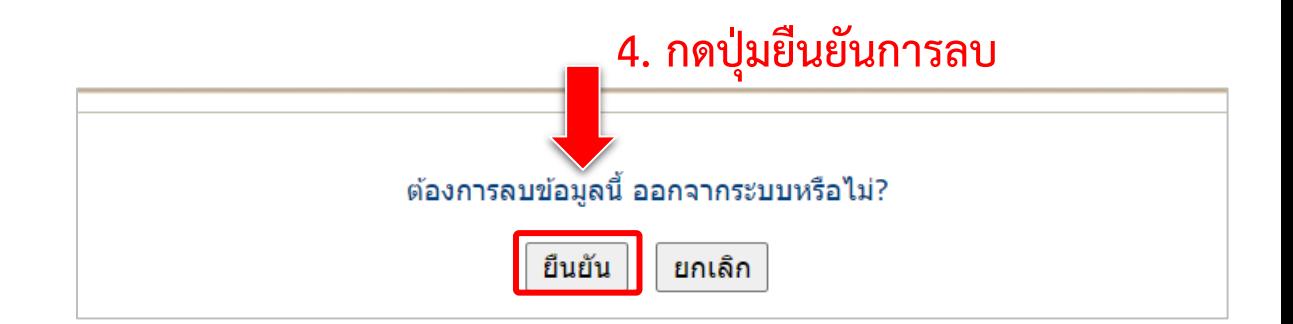

โครงสร้างองค์กร ม.7 (1)

#### **การลบข้อมูล (กรณีลบไฟล์แนบ)**

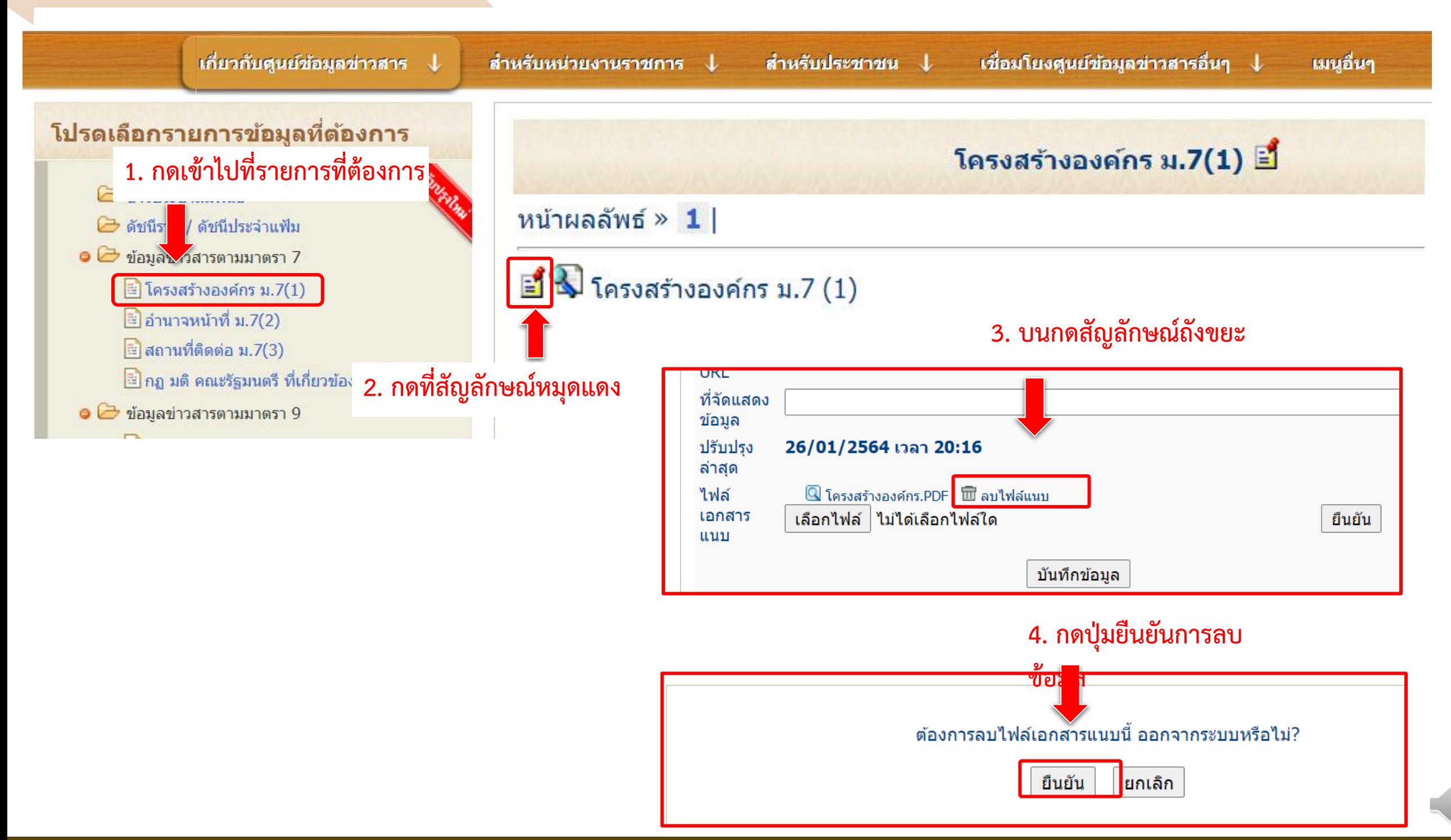

#### 9. การทำดัชนีรวม

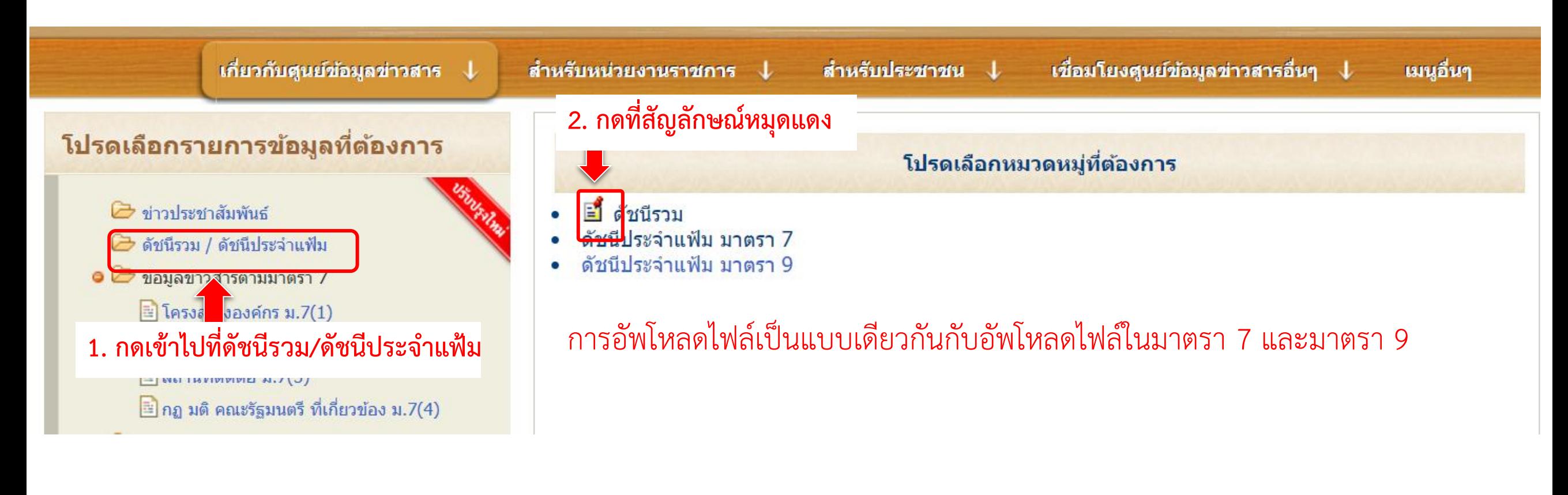

#### ดัชนีรวมข้อมูลข่าวสารตามมาตรา ๗ และมาตรา ๙ แห่งพระราชบัญญัติข้อมูลข่าวสารของราชการ พ.ศ. ๒๕๔๐

ตัวอย่างดัชนีรวม สามารถดูได้ที่เว็บไซต์ www.oic.go.th/infocenter

มาตรา ๗ หน่วยงานของรัฐต้องส่งข้อมูลข่าวสารของราชการอย่างน้อยดังต่อไปนี้ลงพิมพ์ในราชกิจจานุเบกษา

- (๑) โครงสร้างและการจัดองค์กรในการดำเนินงาน
- (๒) สรุปอำนาจหน้าที่ที่สำคัญและวิธีการดำเนินงาน
- (๓) สถานที่ติดต่อเพื่อขอรับข้อมูลข่าวสาร หรือคำแนะนำในการติดต่อกับหน่วยงานของรัฐ
- (๔) กฎ มติคณะรัฐมนตรี ข้อบังคับ คำสั่ง หนังสือเวียน ระเบียบ แบบแผน นโยบาย หรือการตีความ
- ทั้งนี้ เฉพาะที่จัดให้มีขึ้นโดยมีสภาพอย่างกฎ เพื่อให้มีผลเป็นการทั่วไปต่อเอกขนที่เกี่ยวข้อง
	- (๕) ข้อมูลข่าวสารอื่นตามที่คณะกรรมการกำหนด

## **10. การติดตั้ง Banner**

ในกรณีที่หน่วยงานมีเว็บไซต์ศูนย์ข้อมูลข่าวสารเป็นของตัวเองแล้ว ให้ทำการสร้าง Banner/Link แล้วนำไปแสดงที่หน้าเว็บไซต์หลัก เพื่อให้ประชาชนเข้าถึงศูนย์ข้อมูลข่าวสารของราชการได้อย่างสะดวก

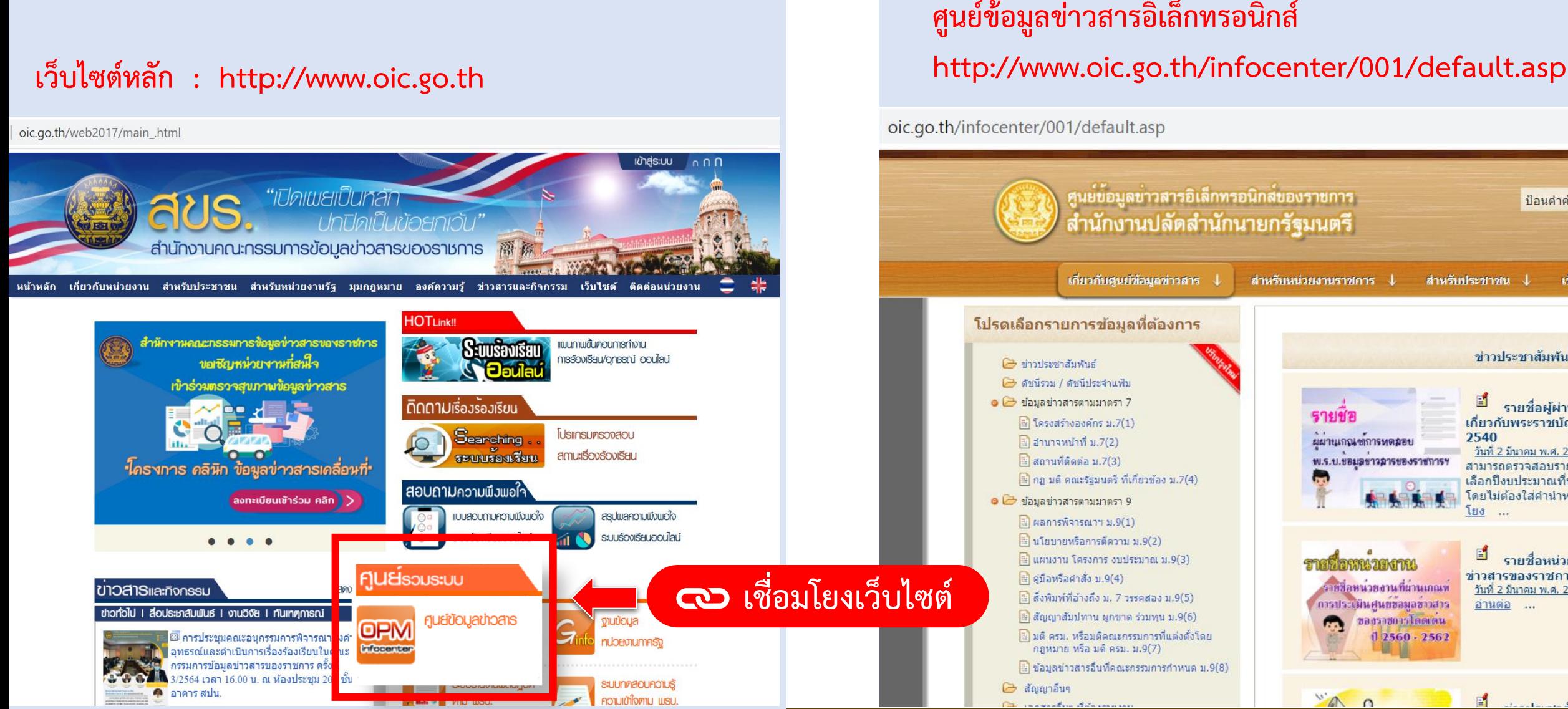

# **ศูนย์ข้อมูลข่าวสารอิเล็กทรอนิกส์**

ศูนย์ขอมูลข่าวสารอิเล็กทรอนิกล์ของราชการ ป้อนดำค้น ำนักงานปลัดสำนักนายกรัฐมนตรี เกี่ยวกับศูนย์ข้อมูลข่าวสาร สำหรับหน่วยงานราชการ ไ สำหรับประชาชน ไ เชื่อมโยงศูนย์ข้อมู โปรดเลือกรายการข้อมูลที่ต้องการ ข่าวประชาสัมพันธ์ 2 ข่าวประชาสัมพันธ์ → ดัชนีรวม / ดัชนีประจำแฟ้ม • อย่อมูลข่าวสารตามมาตรา 7 E รายชื่อผู้ผ่านเกณฑ์การทดส 57110 เกี่ยวกับพระราชบัญญัติข้อมูลข่าวส ฿ โครงสร้างองค์กร ม.7(1) 2540 ฿ อำนาจหน้าที่ ม.7(2) ผมานเกณฑาการทดลอบ <u>วันที่ 2 มีนาคม พ.ศ. 2563</u>  $\Box$ สถานที่ติดต่อ ม.7(3) พ.ร.บ.ขอมลชาวลารของราชการฯ สามารถตรวจสอบรายชื่อผู้สอบผ่านเกถ ि กฎ มติ คณะรัฐมนตรี ที่เกี่ยวข้อง ม.7(4) เลือกปีงบประมาณที่ท่านทำการทดสอง โดยไม่ต้องไส่คำนำหน้า 3. กดป่มค้นห • ฮี ข้อมูลข่าวสารตามมาตรา 9 ฿ ผลการพิจารณาฯ ม.9(1) № นโยบายหรือการตีความ ม.9(2) E ฿ แผนงาน โครงการ งบประมาณ ม.9(3) ้รายชื่อหน่วยงานที่ผ่านเกณ ภายที่ อาทางวยงาม ข่าวสารของราชการโดดเด่น ปี 256 ■ ค่มือหรือศาสั่ง ม.9(4) ายชื่อหน่วยงานที่ผ่านเกณฑ์ วันที่ 2 มีนาคม พ.ศ. 2563  $\boxed{2}$  สิ่งพิมพ์ที่อ้างถึง ม. 7 วรรคสอง ม.9(5) การประเมินศนยขอมอชาวสาร อ่านต่อ ... ืะ สัญญาสัมปทาน ผูกขาด ร่วมทุน ม.9(6) **Company of the Search Company** ៝ มติ ครม, หรือมติคณะกรรมการที่แต่งตั้งโดย  $12560 - 2562$ กฎหมาย หรือ มติ ครม. ม.9(7) ฿฿ ข้อมูลข่าวสารอื่นที่คณะกรรมการกำหนด ม.9(8) 2 สัญญาอื่นๆ  $\mathbb{A}''$ 

#### **11. ช่องทางการติดต่อ สขร.**

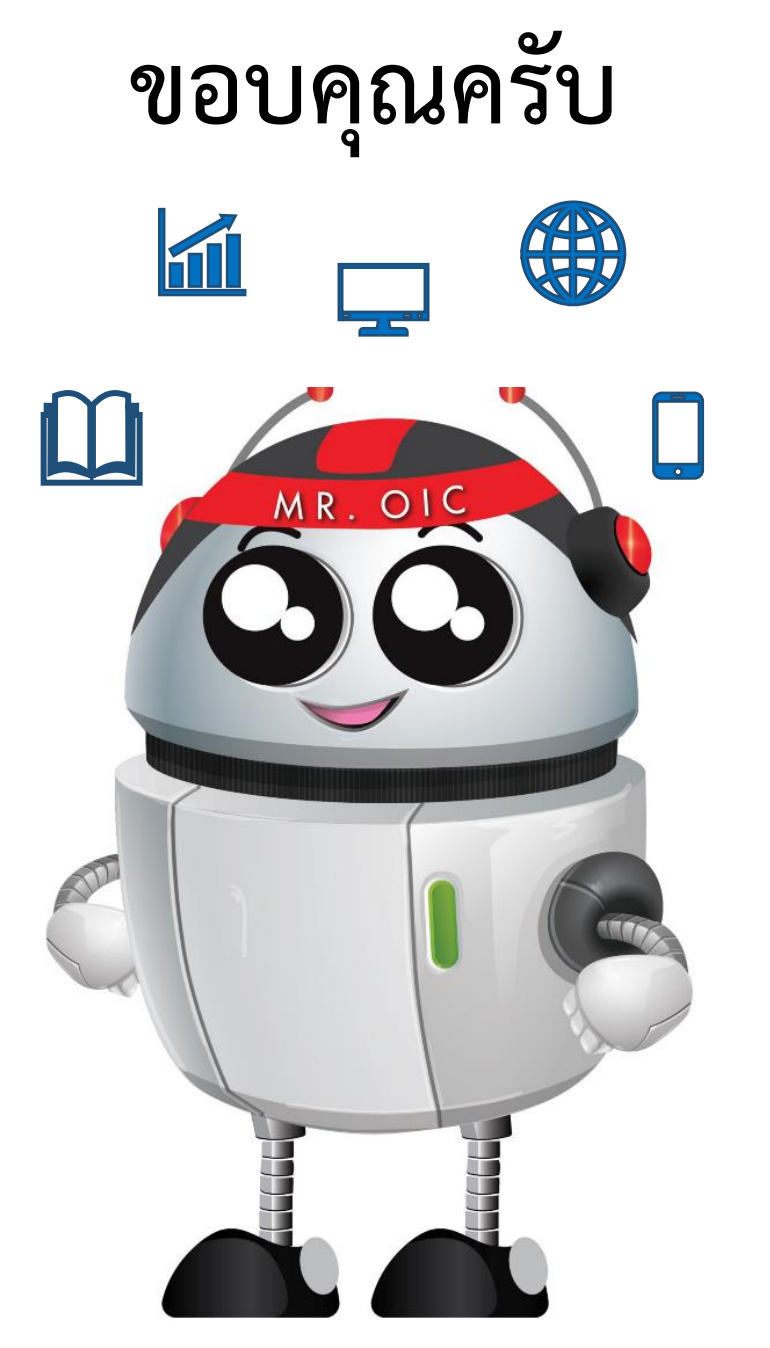

Website : http://www.oic.go.th

E-mail : oic@opm.go.th

http://www.facebook.com/oicinfo

โทรศัพท์ : 0 2283 4689 (กพส.) โทรสาร : 0 2283 4698

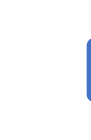

ส านักงานคณะกรรมการข้อมูลข่าวสารของราชการ (สขร.) อาคารสำนักงานปลัดสำนักนายกรัฐมนตรี ชั้น ๒ ท าเนียบรัฐบาล กทม. 10300

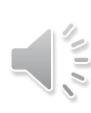